IBM TRIRIGA Anywhere Version 10.4.0

Release Notes

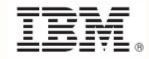

#### Note

Before using this information and the product it supports, read the information in "Notices" on page 7.

This edition applies to version 10, release 4, modification 0 of IBM® TRIRIGA® Anywhere and to all subsequent releases and modifications until otherwise indicated in new editions.

© Copyright International Business Machines Corporation 2014. All rights reserved.

US Government Users Restricted Rights - Use, duplication or disclosure restricted by GSA ADP Schedule Contract with IBM Corp.

# Contents

| RELEASE NOTES                              | 4  |
|--------------------------------------------|----|
| Prerequisites                              | 4  |
| Known Limitations                          | 4  |
| IBM TRIRIGA ANYWHERE 10.4.0 SUPPORT MATRIX | 6  |
| RELATED DOCUMENTATION                      | 7  |
| SUPPORT                                    | 7  |
| NOTICES                                    | 8  |
| Privacy Policy Considerations              |    |
| Trademarks                                 | 10 |

## **Release Notes**

Welcome to the September 2014 release of IBM<sup>®</sup> TRIRIGA<sup>®</sup> Anywhere 10.4.0. This document describes the known limitations and provides information that you can use to find more information or get support.

The known limitations in this document are relevant as of the release date - September 12, 2014. Known problems are documented in individual technotes in the IBM Support knowledge base as they arise. When product issues are discovered and resolved, the Support team updates the knowledge base. By searching the knowledge base, you can find workarounds or solutions to problems.

Use the following link to search the Support knowledge base for the up-to-date technotes: <u>Technotes</u> <u>documenting product issues</u>. If no information is available, the searches return no results.

### Prerequisites

Ensure that IBM TRIRIGA Application Platform 3.4.1 is installed before you install IBM TRIRIGA Anywhere.

### **Known Limitations**

#### Session idle beyond the timeout setting

Issue: If you log in to the IBM TRIRIGA Anywhere Work Task Management application and then leave the app session idle beyond the session timeout value that is set in the Worklight console's application server, the following error message is displayed: The user name and password combination that you entered is not valid.

Workaround: Close the application, or clear the cache, or do both, to log back in to the application. The error message will be corrected in the next release. (TRI-144463)

#### Work task comments

Issue: When you add comments, on only 22 characters are displayed before the text shifts to the left and is not visible.

Workaround: Select the comment in the list to view the complete comment details. (Tri-128801)

#### Back button on search results

Issue: If you press the back button of a device while you are viewing a query list screen (such as Assigned Work, Preventive Work, or Corrective Work), the following message is displayed: "Do you want to close the app?".

Workaround: Press No and continue working from the list screen. (Tri-137143)

#### Downloading work task procedures

Issue: Tapping "Download Current Work List" does not download procedure steps for all work tasks for use in disconnected mode.

Workaround: To access a specific procedure step in disconnected mode, you must navigate to the procedure steps while you are still in connected mode as follows:

- 1. Find the work task with procedure steps you want to use in disconnected mode.
- 2. Tap on the work task.
- 3. Tap on the procedure.

These steps must be done for each set of procedure steps you want to view in disconnected mode. (Tri-145966)

#### Downloading attachments by using Download Current Work List

Issue: Downloading work tasks by using the **Download Current Work List** option does not download the attachments.

Workaround: To download attachments, navigate to the work task attachments and download them individually. (Tri-145719)

#### Downloading attachments from a work task

Issue: When you attempt to download an attachment from a work task, the following message might be displayed: "Attachment could not be downloaded. Try again later."

Workaround: Tap OK and then tap the attachment again to open the attachment. (Tri-145811)

#### Offline picture and comment

Issue: When you work in offline mode, there is an issue when you attempt to add an attachment and comment to a work task at the same time. When the device is back online, you see the following error message: "Property wdrsdescribedBy is not defined."

Workaround: If you sync again, the error disappears. The attachment is uploaded, but the comment is not uploaded. The best practice is to add the attachments and comments separately. (Tri-145376)

#### Navigating back to work list from child list

Issue: On an iOS device, if you open a .doc file attachment in a work task and then go back to the work task list, the application hangs.

Workaround: You must close and reopen the application. (Tri-145128)

#### PM and AM not used for some languages

Issue: For Polish, German, and French, PM and AM show in the date time fields, even though those time abbreviations are not used for those languages.

Workaround: Use it as is, ignoring the PM and AM abbreviations. (Tri-144662)

#### Additional WAR file deployment steps to support attachments

Issue: When you install the Anywhere project war into a TOMCAT 7.0 server, the WAR file that is deployed and running on the server loses its web.xml information that is related to the proxy servlet added by Anywhere.

WorkAround: After the Anywhere project WAR is deployed to the TOMCAT container, manually update the web.xml in the deployed WAR with the web.xml from the original Anywhere project WAR file. This addresses the loss of information in the web.xml file. Restart the TOMCAT server. (Tri-144625)

Issue: The attachment servlet is not included in the WAR file that is generated by install-anywhereplatform and build-and-deploy-all-native processes.

Workaround: If you are using the Eclipse environment and you want to deploy the project console WAR file that supports attachments from TRIRIGA Anywhere, you must build the WAR file using the Ant task 'build-war' and then copy the WAR file into the Eclipse JETTY applications folder (which deploys the WAR file). (Tri-143440)

#### Building Android as worklight.envsToDeploy= on Mac OS X

Issue: The Android APK cannot be built on Mac OS X.

Workaround: Use Windows or another type of Linux server (such as Redhat or Suse). (Tri-145557)

#### After you switch to another server, you cannot log in

Issue: In the Eclipse environment, you have deployed adapters and apps to the embedded Worklight Server. If you then change the build.properties file to point to another TRIRIGA server and redeploy the adapter, you cannot log in.

Workaround: Manually clean and rebuild the Anywhere project from inside Eclipse and restart the embedded Worklight Server. Redeploy the apps and adapter.

# **IBM TRIRIGA Anywhere 10.4.0 Support Matrix**

The *IBM TRIRIGA Anywhere Supported Versions* lists information that is related to IBM TRIRIGA Anywhere's supported products and platform. The *IBM TRIRIGA Application Platform Compatibility Matrix* lists supported operating systems, databases, and related details for and about the IBM TRIRIGA Application Platform and relays information about end-of-life plans for such software. The *IBM TRIRIGA Anywhere Supported Versions* and the *IBM TRIRIGA Application Platform Compatibility Matrix* might change over time. The *IBM TRIRIGA Anywhere Supported Versions* and the *IBM TRIRIGA Application Platform Compatibility Matrix* might change over time. The *IBM TRIRIGA Anywhere Supported Versions* and the *IBM TRIRIGA Application Platform Compatibility Matrix* might change over time. The *IBM TRIRIGA Anywhere Supported Versions* and the *IBM TRIRIGA Application Platform Compatibility Matrix* might change over time. The *IBM TRIRIGA Anywhere Supported Versions* and the *IBM TRIRIGA Application Platform Compatibility Matrix* might change over time. The *IBM TRIRIGA Anywhere Supported Versions* and the *IBM TRIRIGA Application Platform Compatibility Matrix* con be found on the IBM TRIRIGA wiki at

https://www.ibm.com/developerworks/community/wikis/home?lang=en#/wiki/IBM+TRIRIGA1/page/Suppo rt+Matrix.

## **Related Documentation**

You can find the documentation for this release in the IBM TRIRIGA Anywhere 10.4.0 Knowledge Center: <a href="https://www.ibm.com/support/knowledgecenter/SSVNWU\_10.4.0/com.ibm.si.tra.doc\_10.4.0/welcome.html">www.ibm.com/support/knowledgecenter/SSVNWU\_10.4.0/com.ibm.si.tra.doc\_10.4.0/welcome.html</a>.

For troubleshooting topics, see:

http://www.ibm.com/support/knowledgecenter/SSVNWU\_10.4.0/com.ibm.si.tra.doc\_10.4.0/tshoot/t\_ctr \_tshoot\_support.html

# Support

IBM Software Support provides assistance with product defects, answering FAQs, and performing rediscovery. View the IBM Software Support site at <u>www.ibm.com/support</u>.

# Notices

This information was developed for products and services offered in the U.S.A.

IBM may not offer the products, services, or features discussed in this document in other countries. Consult your local IBM representative for information on the products and services currently available in your area. Any reference to an IBM product, program, or service is not intended to state or imply that only that IBM product, program, or service may be used. Any functionally equivalent product, program, or service that does not infringe any IBM intellectual property right may be used instead. However, it is the user's responsibility to evaluate and verify the operation of any non-IBM product, program, or service.

IBM may have patents or pending patent applications covering subject matter described in this document. The furnishing of this document does not grant you any license to these patents. You can send license inquiries, in writing, to:

IBM Director of Licensing IBM Corporation North Castle Drive Armonk, NY 10504-1785 U.S.A.

For license inquiries regarding double-byte character set (DBCS) information, contact the IBM Intellectual Property Department in your country or send inquiries, in writing, to:

Intellectual Property Licensing Legal and Intellectual Property Law IBM Japan, Ltd. 19-21, Nihonbashi-Hakozakicho, Chuo-ku Tokyo 103-8510, Japan

The following paragraph does not apply to the United Kingdom or any other country where such provisions are inconsistent with local law:

INTERNATIONAL BUSINESS MACHINES CORPORATION PROVIDES THIS PUBLICATION "AS IS" WITHOUT WARRANTY OF ANY KIND, EITHER EXPRESS OR IMPLIED, INCLUDING, BUT NOT LIMITED TO, THE IMPLIED WARRANTIES OF NON-INFRINGEMENT, MERCHANTABILITY OR FITNESS FOR A PARTICULAR PURPOSE. Some states do not allow disclaimer of express or implied warranties in certain transactions, therefore, this statement may not apply to you.

This information could include technical inaccuracies or typographical errors. Changes are periodically made to the information herein; these changes will be incorporated in new editions of the publication. IBM may make improvements and/or changes in the product(s) and/or the program(s) described in this publication at any time without notice.

Any references in this information to non-IBM Web sites are provided for convenience only and do not in any manner serve as an endorsement of those Web sites. The materials at those Web sites are not part of the materials for this IBM product and use of those Web sites is at your own risk.

IBM may use or distribute any of the information you supply in any way it believes appropriate without incurring any obligation to you.

Licensees of this program who wish to have information about it for the purpose of enabling: (i) the exchange of information between independently created programs and other programs (including this one) and (ii) the mutual use of the information which has been exchanged, should contact:

IBM Corporation 2Z4A/101 11400 Burnet Road Austin, TX 78758 U.S.A.

Such information may be available, subject to appropriate terms and conditions, including in some cases, payment of a fee.

The licensed program described in this document and all licensed material available for it are provided by IBM under terms of the IBM Customer Agreement, IBM International Program License Agreement or any equivalent agreement between us.

Information concerning non-IBM products was obtained from the suppliers of those products, their published announcements or other publicly available sources. IBM has not tested those products and cannot confirm the accuracy of performance, compatibility or any other claims related to non-IBM products. Questions on the capabilities of non-IBM products should be addressed to the suppliers of those products.

All statements regarding IBM's future direction or intent are subject to change or withdrawal without notice, and represent goals and objectives only.

This information contains examples of data and reports used in daily business operations. To illustrate them as completely as possible, the examples include the names of individuals, companies, brands, and products. All of these names are fictitious and any similarity to the names and addresses used by an actual business enterprise is entirely coincidental.

### **Privacy Policy Considerations**

IBM Software products, including software as service solutions, ("Software Offerings") may use cookies or other technologies to collect product usage information, to help improve the end user experience, to tailor interactions with the end user or for other purposes. In many cases no personally identifiable information is collected by the Software Offerings. Some of our Software Offerings can help enable you to collect personally identifiable information. If this Software Offering uses cookies to collect personally identifiable information about this offering's use of cookies is set forth below.

This Software Offering does not use cookies or other technologies to collect personally identifiable information.

If the configurations deployed for this Software Offering provide you as customer the ability to collect personally identifiable information from end users via cookies and other technologies, you should seek your own legal advice about any laws applicable to such data collection, including any requirements for notice and consent.

For more information about the use of various technologies, including cookies, for these purposes, see IBM's Privacy Policy at <u>www.ibm.com/privacy</u> and IBM's Online Privacy Statement at <u>www.ibm.com/privacy/details</u> in the section entitled "Cookies, Web Beacons and Other Technologies" and the "IBM Software Products and Software-as-a-Service Privacy Statement" at <u>www.ibm.com/software/info/product-privacy/</u>.

### Trademarks

IBM, the IBM logo, ibm.com, and TRIRIGA are trademarks or registered trademarks of International Business Machines Corp., registered in many jurisdictions worldwide.

Adobe, the Adobe logo, PostScript, and the PostScript logo are either registered trademarks or trademarks of Adobe Systems Incorporated in the United States, and/or other countries.

Microsoft, Windows, Windows NT, and the Windows logo are trademarks of Microsoft Corporation in the United States, other countries, or both.

Java and all Java-based trademarks and logos are trademarks or registered trademarks of Oracle and/or its affiliates.

Other product and service names might be trademarks of IBM or other companies. A current list of IBM trademarks is available on the Web at "<u>Copyright and trademark information</u>" at <u>www.ibm.com/legal/copytrade.shtml</u>.